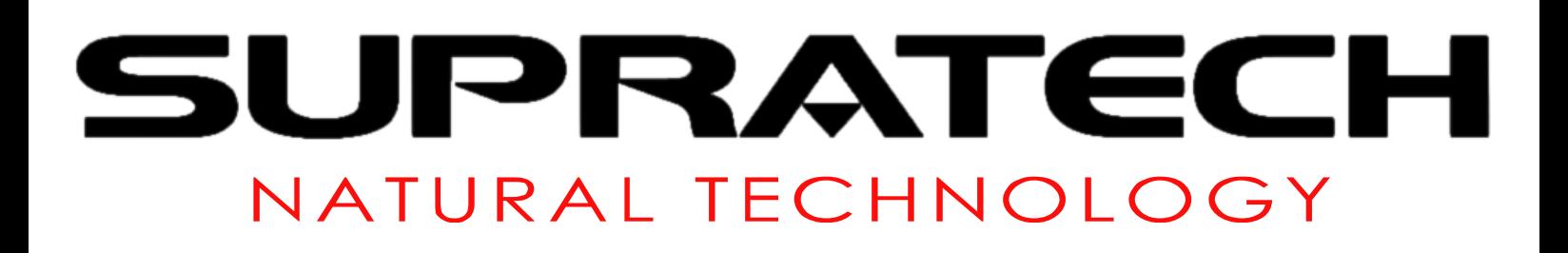

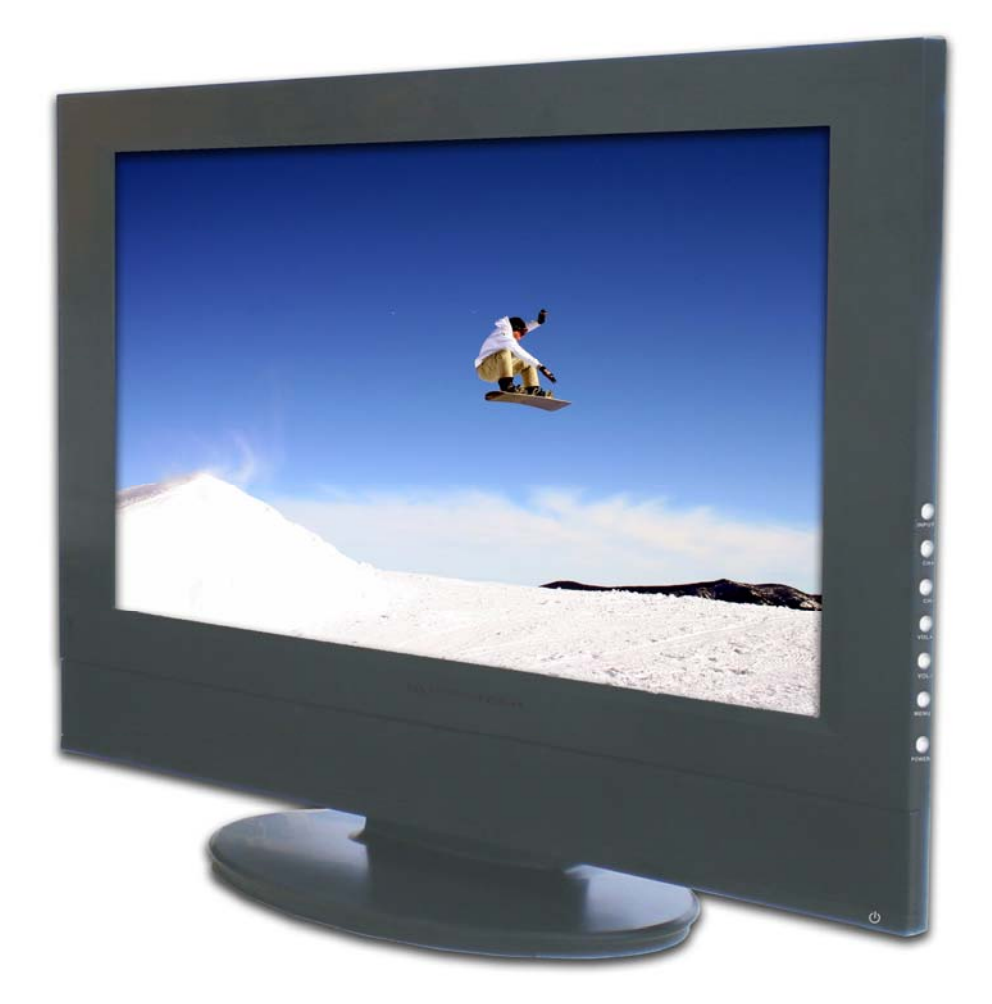

## SupraVision Hemera S2601-T

**MANUAL DE USUARIO**

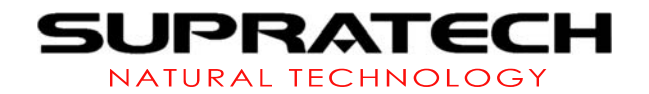

## **Estimado usuario**

Gracias por utilizar nuestro TV TDT TFT. Al desembalarlo, compruebe que se han incluido todos los accesorios. Antes de conectar los componentes y activar la alimentación, lea detenidamente este manual y guárdelo para consultas futuras.

## **Índice**

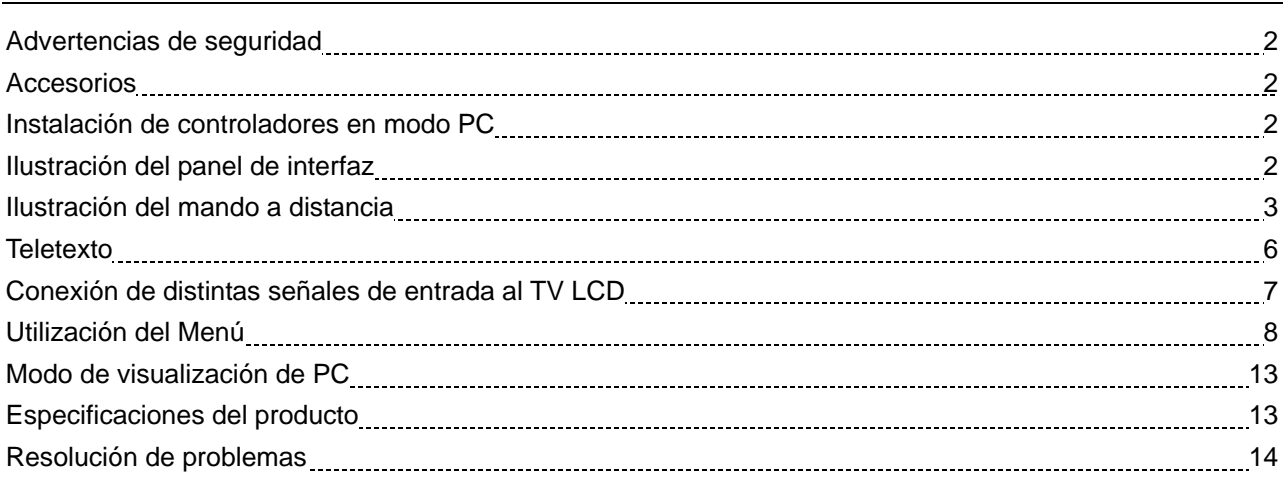

## **1. Advertencias de seguridad**

#### *Peligro de alta tensión*

¡Alta tensión en el interior! Para evitar descargas eléctricas, no abra la carcasa. La utilización incorrecta comporta riesgo de incendio y descarga eléctrica. Para evitarlo, siga las instrucciones de instalación, utilización y limpieza de este aparato. Para garantizar su seguridad y ampliar la vida útil del TV LCD, lea atentamente las siguientes recomendaciones antes de utilizarlo.

- Lea atentamente todas las instrucciones antes de utilizar el producto.
- Guarde este manual para referencia futura.
- Siga estrictamente las indicaciones de advertencia que figuran en el aparato y en este manual.
- Siga las ilustraciones referidas al uso cuando maneje el producto.
- No utilice accesorios no recomendados por el fabricante. El uso incorrecto de éstos puede provocar accidentes.
- No coloque ningún objeto encima o alrededor del cable de alimentación. Un cable de alimentación dañado puede provocar descargas eléctricas o fuego.
- No intente realizar el mantenimiento del aparato usted mismo. El equipo de alta tensión y otras piezas susceptibles de sufrir deterioro pueden causar daños al cuerpo humano o al TV. Recurra a un profesional cualificado.
- No toque ningún componente de control no mencionado en el manual. El ajuste incorrecto de un componente de control no mencionado en el manual puede provocar daño al aparato y aumentar el trabajo de reparación del personal técnico.
- Cuando sea necesario sustituir componentes, cerciórese de que el técnico utiliza los especificados por fabricantes o con características equivalentes a los originales. La utilización incorrecta de componentes puede provocar fuego, descarga eléctrica o daños al TV.

# **JPRATECH**

- Si el aparato se va a fijar a una pared o al techo, proceda con arreglo al método de instalación recomendado por el fabricante.
- Desenchufe el aparato cuando vaya a limpiarlo, y límpielo con un paño ligeramente humedecido. No utilice ningún producto de limpieza líquido o en aerosol.
- Desenchufe el aparato cuando no vaya a utilizarlo durante un periodo indefinido de tiempo.
- No sitúe el aparato sobre un carro, soporte, trípode o mesa inestable.
- Asegúrese de que hay ventilación del aire alrededor de la máquina. No cubra ni bloquee las aberturas de ventilación.
- La pantalla LCD está fabricada con materiales sensibles. No toque la pantalla LCD con ningún objeto. La pantalla de la LCD puede romperse si sufre caídas o impactos. En este caso, deje de utilizar el aparato.
- No sitúe el aparato en un lugar expuesto a la luz solar directa o cerca de fuentes de calor como radiadores, equipos de calefacción, estufas o cualquier otro objeto que genere calor.
- No encienda o apague la máquina si no ha estado apagada o encendida durante un mínimo de 2 segundos.

## **2. Accesorios**

- Manual de usuario (x1)
- Tarjeta de garantía del producto (x1)
- Cable de alimentación CA (x1)
- Mando a distancia (x1)
- Pilas AAA (x2)

## **3. Instalación de controladores en modo PC**

- 1. Cuando se conecta el PC a la TV por primera vez, Windows indicará que ha encontrado nuevo hardware y que es necesario instalar su controlador. Pulse "Siguiente".
- 2. Seleccione "Mostrar una lista de todos los controladores para poder seleccionar el controlador que desee", pulse "Siguiente".
- 3. Seleccione "Mostrar todo el hardware"  $\rightarrow$  "Tipo de monitor estándar"  $\rightarrow$  "Monitor Plug and Play", pulse "Siguiente".
- 4. Pulse "Siguiente" para continuar con el programa de instalación; pulse "Finalizar".

## **4. Ilustración del panel de interfaz**

#### **4.1 Panel de controles**

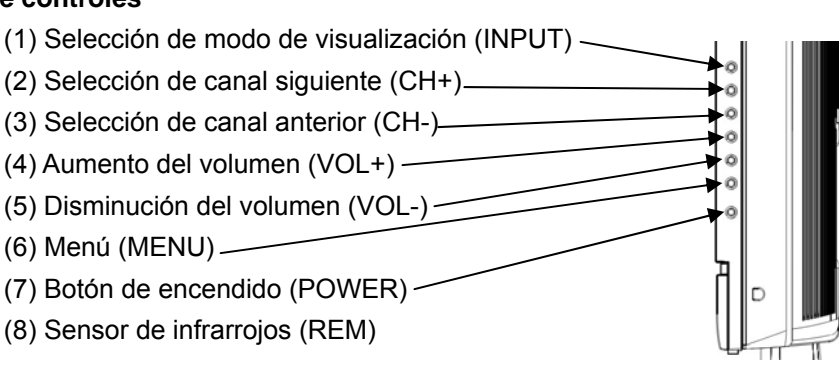

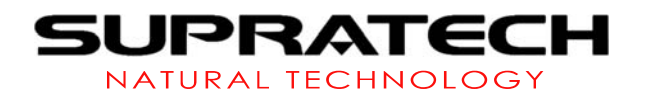

(9) Interruptor de alimentación de CA $($ U)

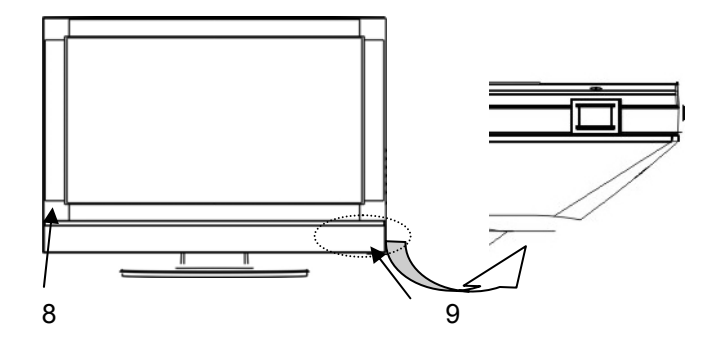

#### **4.2. Piloto luminoso**

Cuando hay entrada de señal, la luz es verde. Si no hay señal, la luz es roja. La luz es naranja cuando se apaga el televisor con el mando a distancia.

#### **4.3. Panel Trasero**

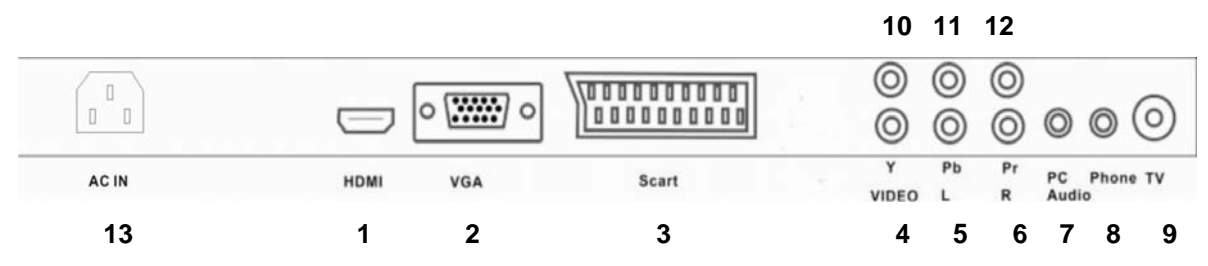

- 1. Entrada HDMI para conexión de señal HDMI externa y audio
- 2. Entrada DB15 VGA para conexión de señal RGB procedente de un PC
- 3. Entrada SCART para conexión de señal SCART externa y audio RGB AV
- 4. Entrada de video para conexión de señal de vídeo CVBS procedente de un equipo externo
- 5. Entrada del canal izquierdo para conexión con la interfaz L de entrada de señal de audio procedente de equipo externo
- 6. Entrada del canal derecho para conexión con la interfaz R de entrada de señal de audio procedente de equipo externo
- 7. Entrada de audio L/R para conexión con entrada de tarjeta de audio de PC
- 8. Entrada de audio L/R para conexión con salida de altavoz externo y auriculares
- 9. Sintonizador analógico y digital para conexión de señal de televisión analógica y digital externa
- 10. Entrada Y
- 11. Entrada Pb
- 12. Entrada Pr
- 13. Entrada de Alimentación CA

## **5. Ilustración del mando a distancia**

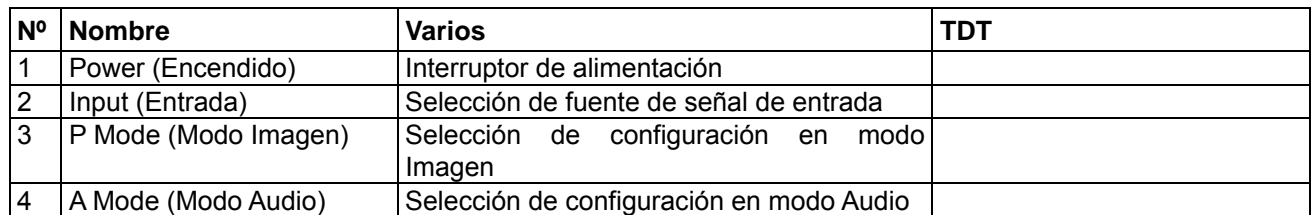

# **SUPRATECH**

NATURAL TECHNOLOGY

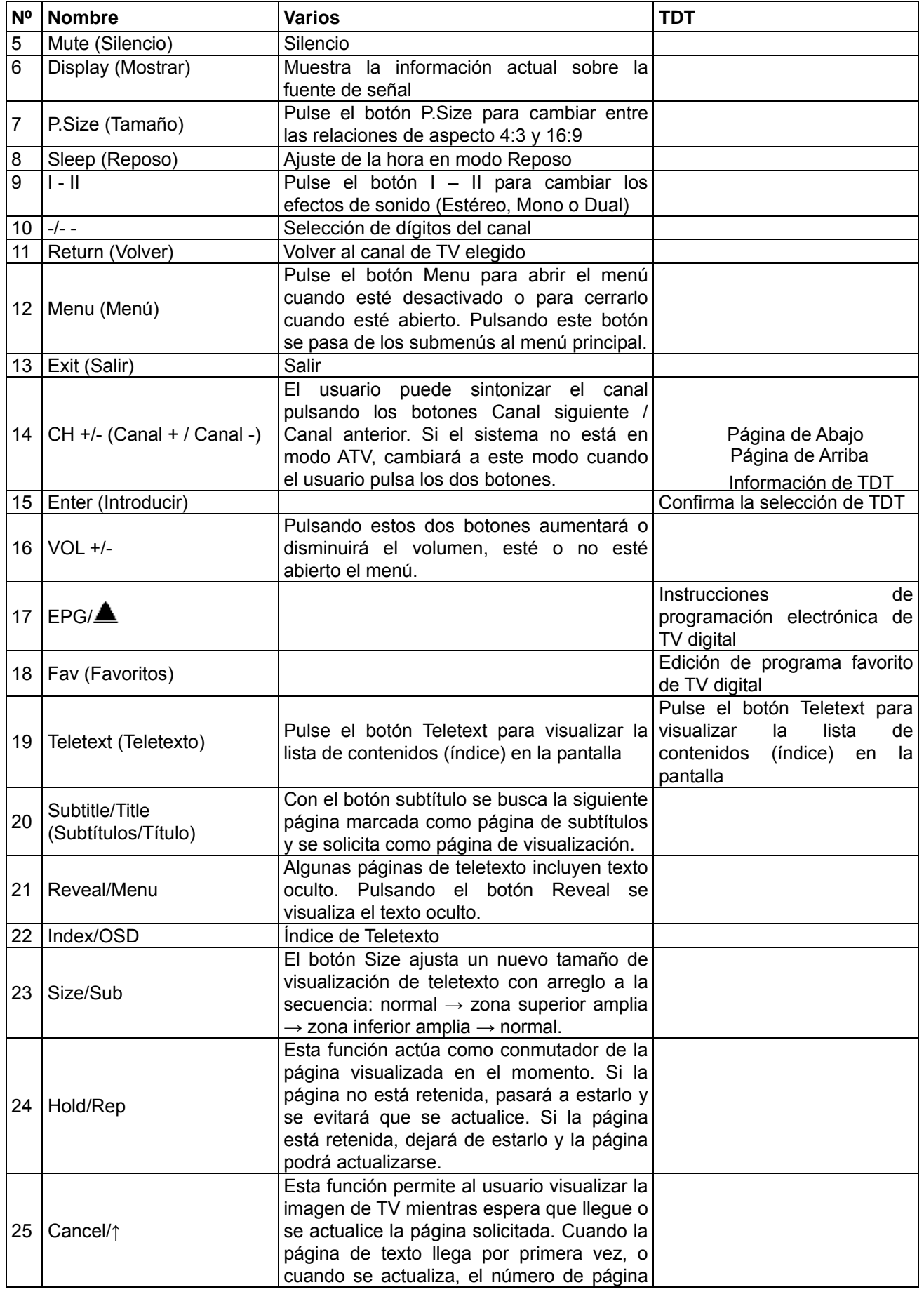

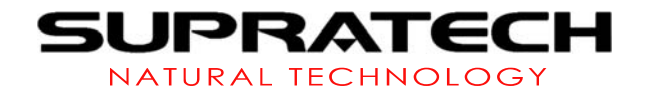

**Nº Nombre Varios TDT**  aparece en un recuadro para avisar al usuario. 26 Mixer/Audio Pulse el botón MIXER para visualizar simultáneamente en la pantalla la imagen de televisión y el contenido de teletexto. 27 | P. Up/Set | Página de Arriba 28 P. Down/← Página de Abajo 29 Sub. Left/Ok Página de la Izquierda 30 Sub. Right/→ Página de la Derecha 31 List/ Lista de programas de TV digital 32 TV/RD/■ Cambiar entre TV digital y radio 33 Pause/↓ Pausa  $34$  | Info/Angle (Información/Ángulo) Información de TDT 35 Rojo 36 Verde 37 Amarillo 38 Azul En el modo Fastext, esta función solicita el índice de página si el enlace de índice es válido. Si no es válido, se solicita la página inicial especificada por la información Packet 8/30, si está disponible. De lo contrario, se solicita la página 100.

#### **Instalación de la pilas**

1 Abra el compartimiento de las pilas

2 Introduzca dos pilas tipo R06 o AA, siguiendo las indicaciones de polaridad (+ -) del interior del compartimiento.

3 Cierre la tapa

¡Precaución!

- *Saque las pilas cuando estén gastadas o cuando no se vaya a utilizar el mando a distancia durante mucho tiempo.*
- *No mezcle las pilas (usadas y nuevas, de carbón y alcalinas, etc.).*
- *Las pilas contienen sustancias químicas, por lo que deben desecharse adecuadamente.*

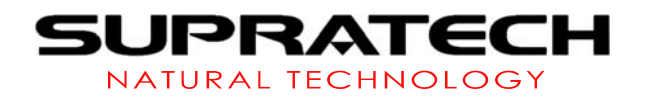

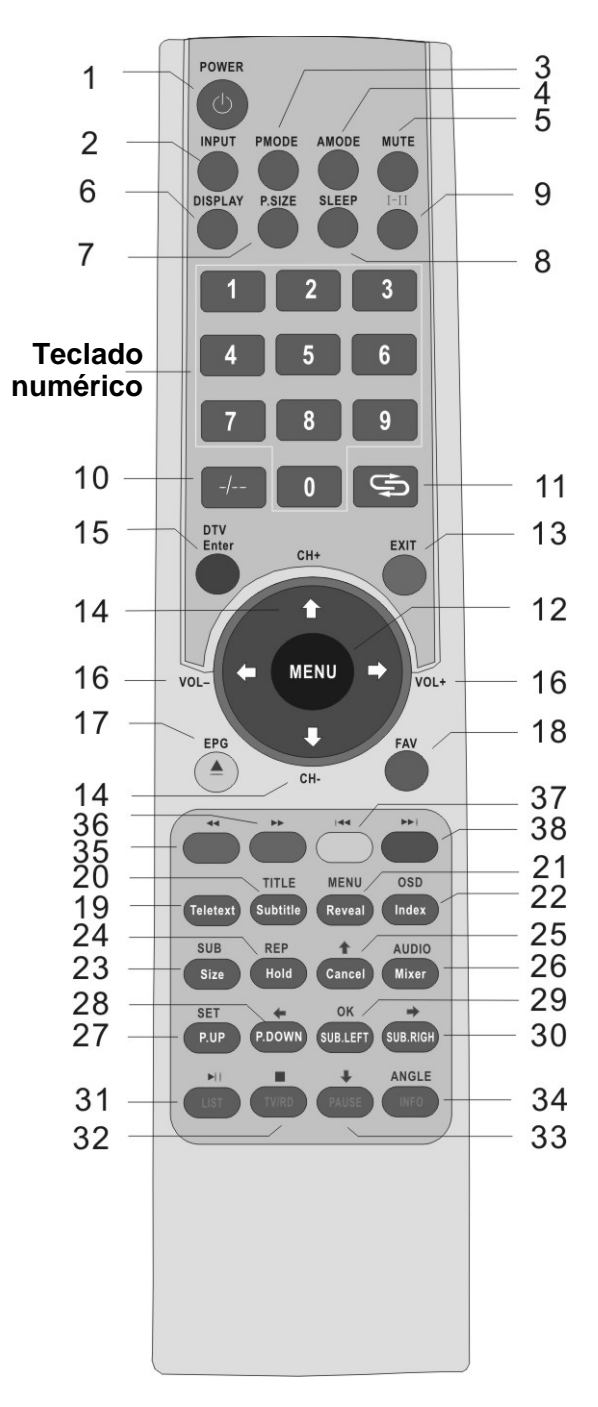

### **6. Teletexto**

Teletexto es un sistema de información emitido por determinados canales que puede consultarse como un periódico. También ofrece acceso a subtítulos a los telespectadores con problemas de audición o que no conocen la lengua de transmisión (redes de cable, canales por satélite, etc.)

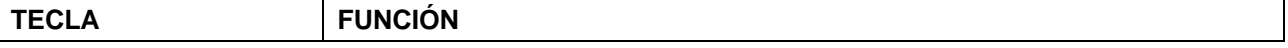

# UPRATECH

NATURAL TECHNOLOGY

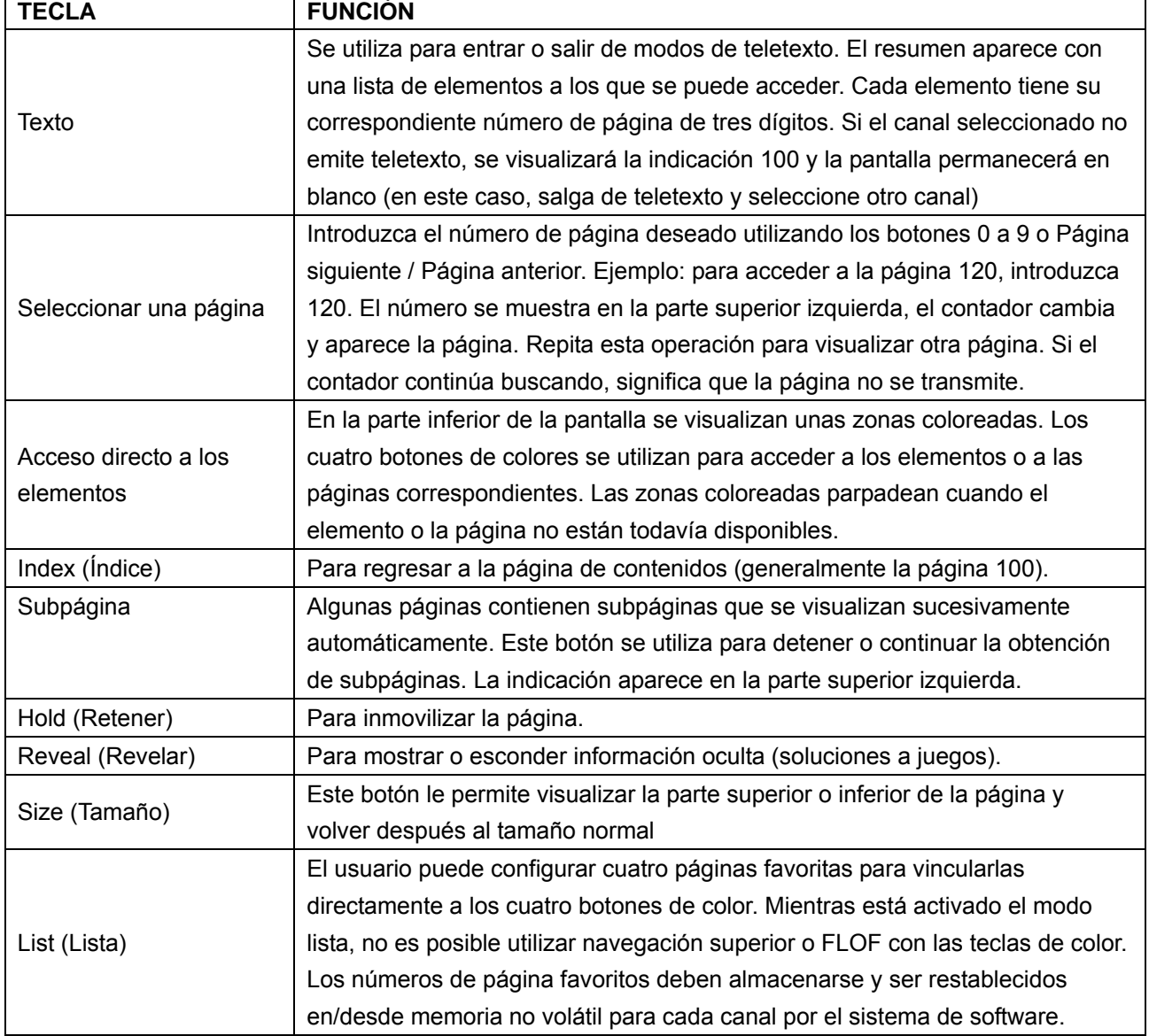

## **7. Conexión de distintas señales de entrada al TV LCD**

#### **7.1. Conexión de señales de PC**

Conecte el TV LCD al ordenador para disfrutar de imágenes y sonidos más nítidos e intensos. *Procedimiento de conexión:* 

- Cerciórese de que el TV LCD y el PC están apagados.
- Enchufe el conector VGA D-SUB15 en la salida de vídeo VGA del PC y el otro extremo en la entrada VGA D-SUB15 del TV LCD. Apriete los tornillos.
- Conecte el cable de alimentación de CA en la entrada de alimentación del TV LCD y el otro extremo en la toma de corriente de 220V CA.
- Encienda el TV LCD y, a continuación, el PC.
- Ajuste el modo de visualización de entrada del TV LCD conectado al PC en modo RGB con el botón Input en el panel o el mando a distancia.
- Utilice los botones VOL-/VOL+ del panel o del mando a distancia para ajustar el volumen, y utilice la tecla Mute del mando a distancia para desactivar el sonido.

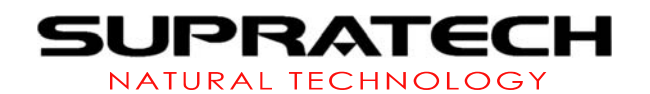

- Utilice el botón Power del panel o del mando a distancia para apagar el TV LCD.
- Este TV LCD soporta las resoluciones mostradas en la tabla 1. El TV LCD no puede visualizarse normalmente con resoluciones no enumeradas aquí.

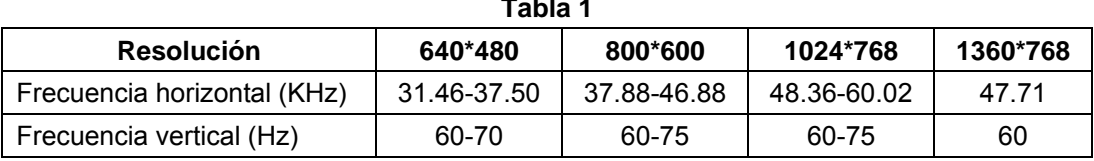

#### **Tabla 1**

#### **7.2. Conexión con equipo AV externo (AV - Y/PB/PR [HDTV] - SCART - HDMI)**

Procedimiento de conexión:

- Cerciórese de que el TV LCD y el equipo DVD externo están apagados.
- Conecte el cable de señal procedente del conector de salida video Y/PB/PR o del conector de salida de vídeo AV del equipo DVD al conector correspondiente del TV LCD.
- Conecte el cable de audio procedente del equipo AV externo al conector de audio del TV LCD.
- Encienda el TV LCD y, a continuación, el equipo DVD.
- Ajuste el modo de entrada de video del TV LCD a Y/PB/PR o CVBS con el botón Input en el panel o el mando a distancia.
- Utilice los botones VOL-/VOL+ de los paneles o del mando a distancia para ajustar el volumen, y utilice la tecla Mute del mando a distancia para desactivar el sonido.
- Utilice el botón Power del panel o del mando a distancia para apagar el TV LCD.

#### *Observaciones:*

SCART es una señal de diferencia de colores de alta definición que es diferente a la señal AV: necesita un cable de 21 pines con conectores dobles. La resolución máxima es 1080I. HDMI es un tipo de señal multimedia de alta definición con una resolución máxima de 1080I. Para la conexión se necesita un cable HDMI con salida de audio. Las señales SCART Y HDMI necesitan un DVD externo u otro equipo emisor de señal con función de visualización SCART y HDMI.

#### **7.3. Conexión de señal de TV**

#### **Procedimiento de conexión:**

- Cerciórese de que el TV LCD está apagado.
- Conecte el cable de señal RF a la correspondiente entrada de antena de 75Ω del TV LCD.
- Apague el TV LCD.
- Ajuste el modo de visualización de entrada del TV LCD en modo ATV o TDT con los botones PC/AV/TV en el panel o en el mando a distancia. Abra el menú para realizar la sintonización automática de canales (recepción de la señal de televisión por primera vez).
- Utilice los botones VOL-/VOL+ del panel o del mando a distancia para ajustar el volumen, y utilice la tecla Mute del mando a distancia para desactivar el sonido.
- Utilice los botones CH+/CH- o numéricos del panel o del mando a distancia para seleccionar el canal de TV que desee.
- Utilice el botón Power del panel o del mando a distancia para apagar el TV LCD.

## **8. Utilización del Menú**

#### **8.1 MODO VGA**

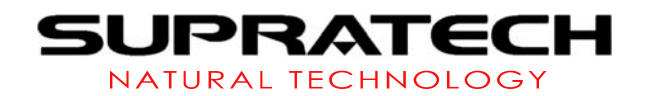

#### *8.1.1 Imagen*

Las opciones de Imagen se enumeran en 1.1 VGA.

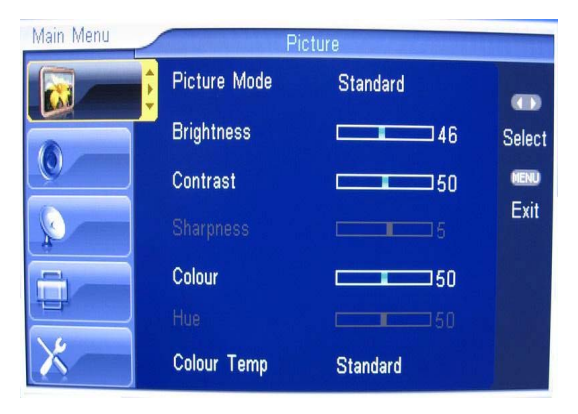

al menú principal.

del submenú.

Pulse el botón CH-/CH+ para Ajuste: Pulse el botón CH-/CH+ para aumentar/disminuir el valor.

Menú principal: En esta página, pulse el botón Menu para desactivar el menú.

Pulse el botón CH+/CH- para seleccionar otra opción del menú.

Pulse el botón VOL+ para entrar en el submenú de Imagen

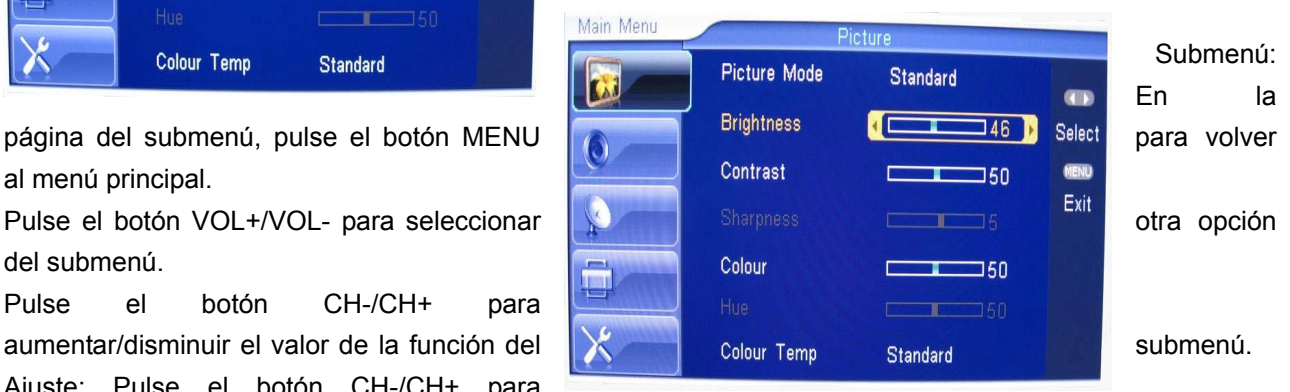

#### *8.1.2 Color*

Las opciones de COLOR se enumeran en 1.1 VGA.

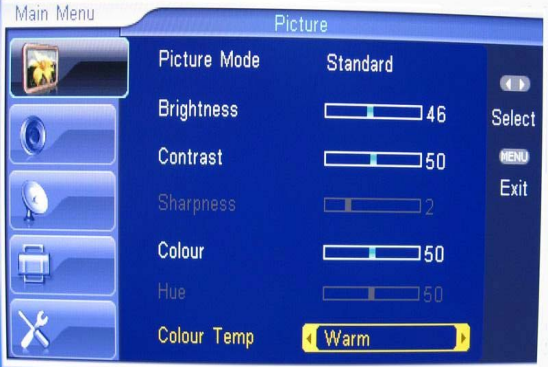

Menú principal: El funcionamiento es igual al del menú principal de Imagen.

Submenú: El funcionamiento es igual al del submenú Imagen.

Ajuste: El funcionamiento es igual al de Imagen.

#### *8.1.3 Audio*

Las opciones de AUDIO se enumeran en 1.1 VGA.

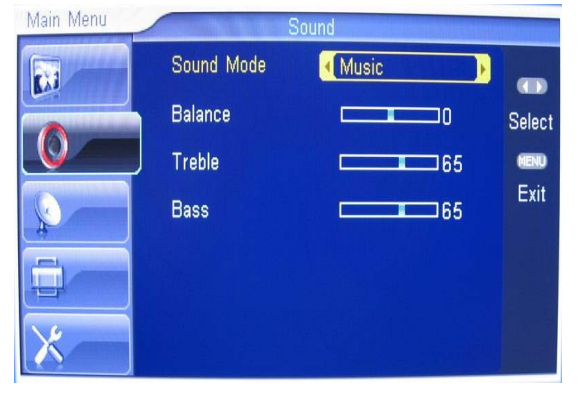

Menú principal: El funcionamiento es igual al del menú principal de Imagen.

Submenú: El funcionamiento es igual al del submenú Imagen.

Ajuste: El funcionamiento es igual al de Imagen.

*© Supratech 2007. Reservados todos los derechos.* **Página 9**

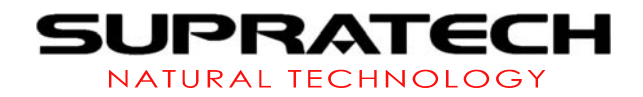

#### *8.1.4 Selección de entrada*

Las opciones de Selección de Entrada se enumeran en 1.1 VGA.

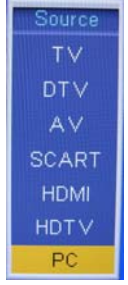

Menú principal: El funcionamiento es igual al del menú principal de Imagen. Submenú: El funcionamiento es igual al del submenú Imagen.

Ajuste: Pulse el botón VOL+ para cambiar la fuente.

#### *8.1.5 Configuración*

Las opciones de Configuración se enumeran en 1.1 VGA.

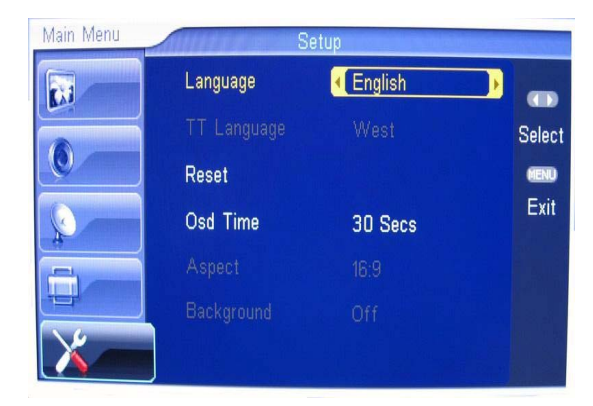

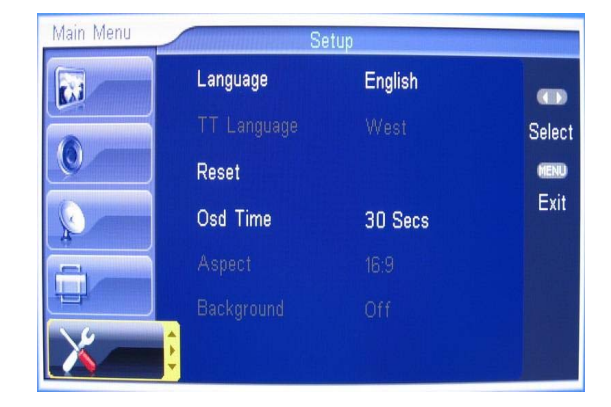

Menú principal: El funcionamiento es igual al del menú principal de Imagen.

Submenú: El funcionamiento es igual al del submenú Imagen.

Ajuste: El funcionamiento es igual al de Imagen.

#### **8.3 MODO HDMI**

#### *8.3.1 Imagen*

Las opciones de Imagen se enumeran en 1.3 HDMI1.

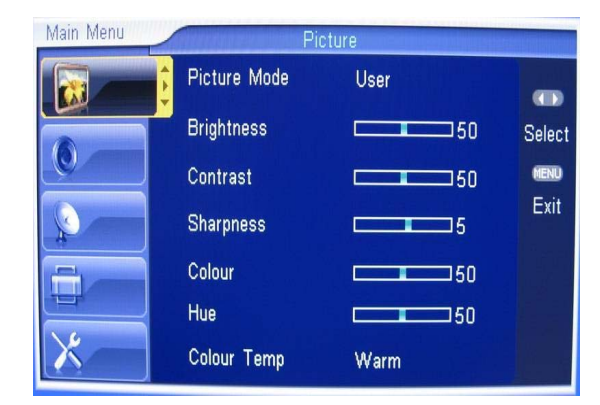

#### *8.3.2 Color*

Las opciones de Color se enumeran en 1.3 HDMI. El funcionamiento es igual al de 8.1.2.

#### *8.3.3 Audio*

Las opciones de Audio se enumeran en 1.3 HDMI. El funcionamiento es igual al de 8.1.3.

#### *8.3.4 Selección de entrada*

Las opciones de Selección de Entrada se enumeran en 1.3 HDMI. El funcionamiento es igual al de 8.1.4.

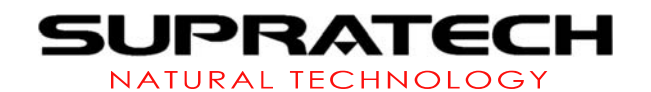

#### *8.3.5 Configuración de menú*

Las opciones de Configuración de Menú se enumeran en 1.3 HDMI. El funcionamiento es igual al de 8.1.5. Menú principal: El funcionamiento es igual al del menú principal de Imagen (8.1.1).

Submenú: El funcionamiento es igual al del submenú Imagen (8.1.1).

Ajuste: El funcionamiento es igual al de Imagen (8.1.1).

#### **8.4 MODE TDT**

#### *8.4.1 Imagen*

Las opciones de Imagen se enumeran en 1.4 TDT.

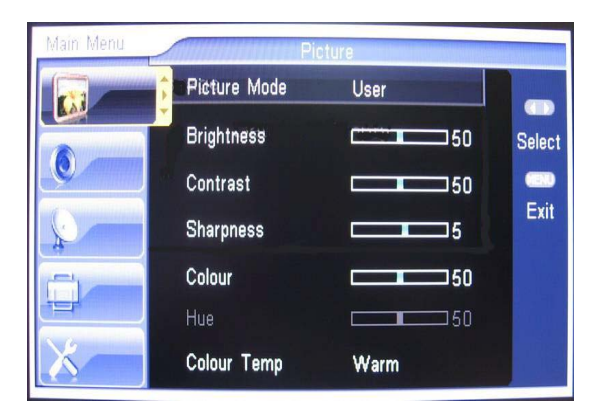

Menú principal:

#### *8.4.2 Color*

Las opciones de Color se enumeran en 1.4 TDT. El funcionamiento es igual al de 8.1.2.

#### *8.4.3 Audio*

Las opciones de Audio se enumeran en 1.4 TDT. El funcionamiento es igual al de 8.1.3.

#### *8.4.4 Selección de entrada*

Las opciones de Selección de Entrada se enumeran en 1.4 TDT. El funcionamiento es igual al de 8.1.4. El funcionamiento es igual al del menú principal de Imagen (8.1.1).

Submenú: El funcionamiento es igual al del submenú Imagen (8.1.1).

Ajuste: El funcionamiento es igual al de Imagen (8.1.1).

#### *8.4.5 Configuración de TDT*

Las opciones de Configuración de TDT se enumeran en 1.4 TDT. El funcionamiento es igual al de 8.1.1. Cuando el usuario ajusta la opción del submenú, el sistema puede acceder al Menu TV.

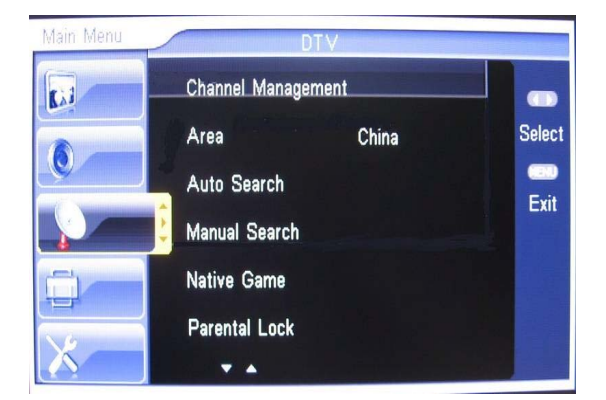

#### *8.4.6 Configuración de menú*

Las opciones de Configuración de Menú se enumeran en 1.4 TDT. El funcionamiento es igual al de 8.1.

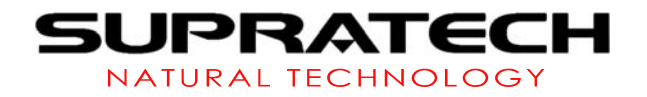

#### **8.5 MODO ATV**

#### *8.5.1 Canal TV*

Las opciones de Canal TV se enumeran en 1.5 ATV. El funcionamiento es igual al de 8.1.1.

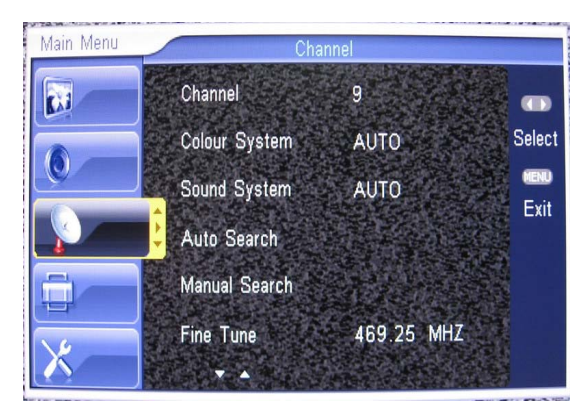

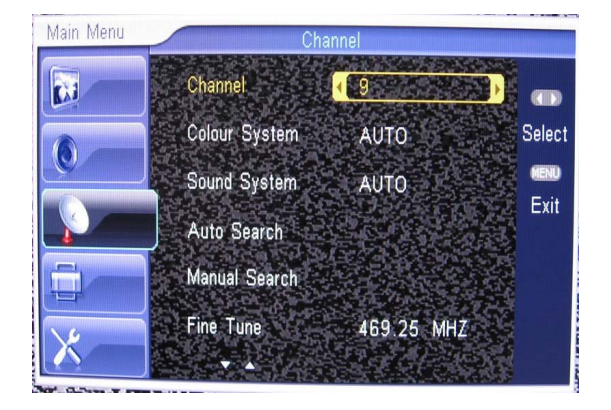

Entrada en sintonización manual: Entrada en sintonización automática:

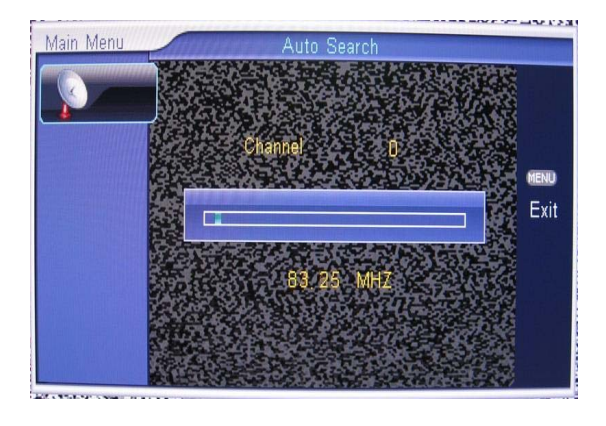

#### *8.5.2 Control Parental*

Las opciones de Control Parental se enumeran en 1.5 ATV. El funcionamiento es igual al de 8.1.1.

#### *8.5.3 Configuración de menú*

Las opciones de Configuración de Menú se enumeran en 1.5 ATV. El funcionamiento es igual al de 8.1.5.

#### **8.6 CVBS/S-Video/SCART MODE**

#### *8.6.1 Imagen*

Las opciones de Imagen se enumeran en 1.6 CVBS/S-Video/SCART.

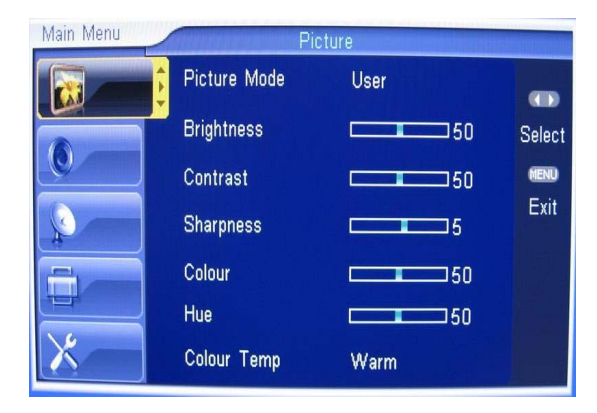

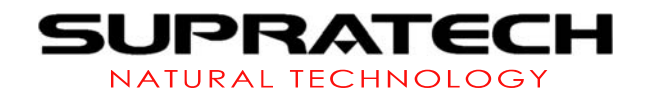

#### *8.6.2 Color*

Las opciones de Color se enumeran en 1.6 CVBS/YPbPr/SCART. El funcionamiento es igual al de 8.1.2.

#### *8.6.3 Audio*

Las opciones de Audio se enumeran en 1.6 CVBS/YPbPr/SCART. El funcionamiento es igual al de 8.1.3.

#### *8.6.4 Selección de entrada*

Las opciones de Selección de Entrada se enumeran en 1.6 CVBS/YPbPr/SCART. El funcionamiento es igual al de 8.1.4.

#### *8.6.5 Control Parental*

Las opciones de Control Parental se enumeran en 1.6 CVBS/YPbPr/SCART. El funcionamiento es igual al de 8.1.1.

#### *8.6.6 Configuración de menú*

Las opciones de Configuración de Menú se enumeran en 1.6 CVBS/YPbPr/SCART. El funcionamiento es igual al de 8.1.5.

Menú principal: El funcionamiento es igual al del menú principal de Imagen (8.1.1)

Submenú: El funcionamiento es igual al del submenú Imagen (8.1.1).

Ajuste: El funcionamiento es igual al de Imagen (8.1.1).

## **9. Modo de visualización de PC**

Consulte los detalles en la tabla 6:

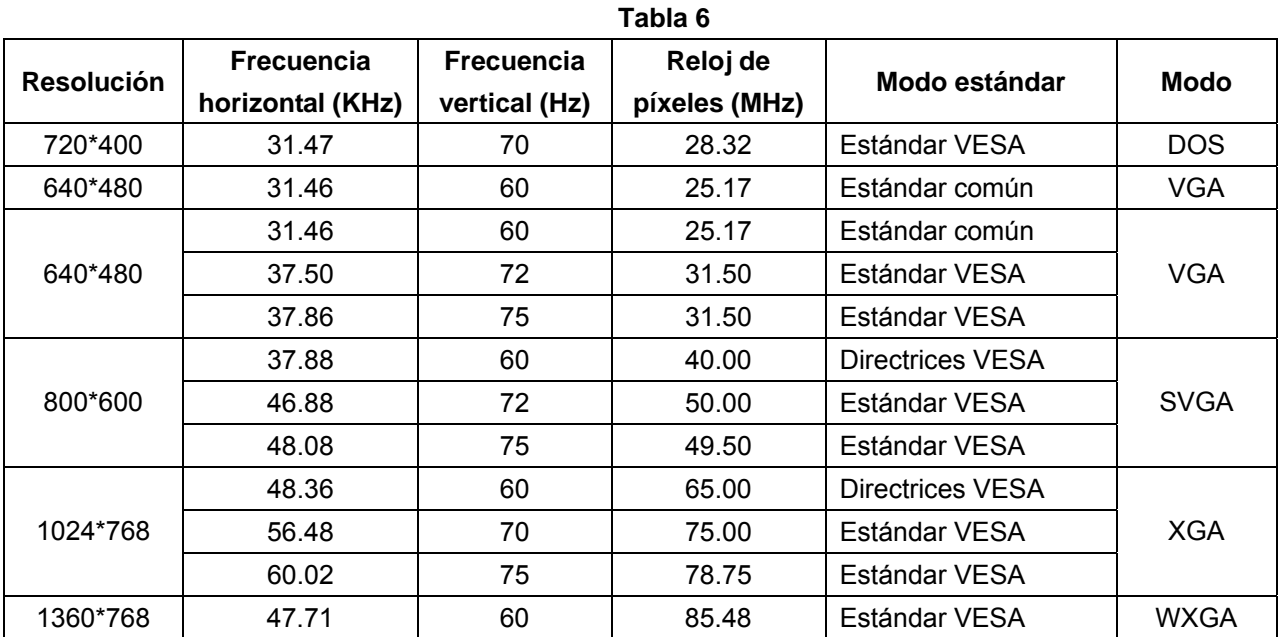

## **10. Especificaciones del producto**

Consulte los detalles en la tabla 7:

**Tabla 7** 

| <b>Elementos</b> | <b>Observaciones</b>  |
|------------------|-----------------------|
| Pantalla de LCD  | LCD TFT Sharp 64,8 cm |
| <b>Brillo</b>    | 500cd/m2              |

# SUPRATECH

NATURAL TECHNOLOGY

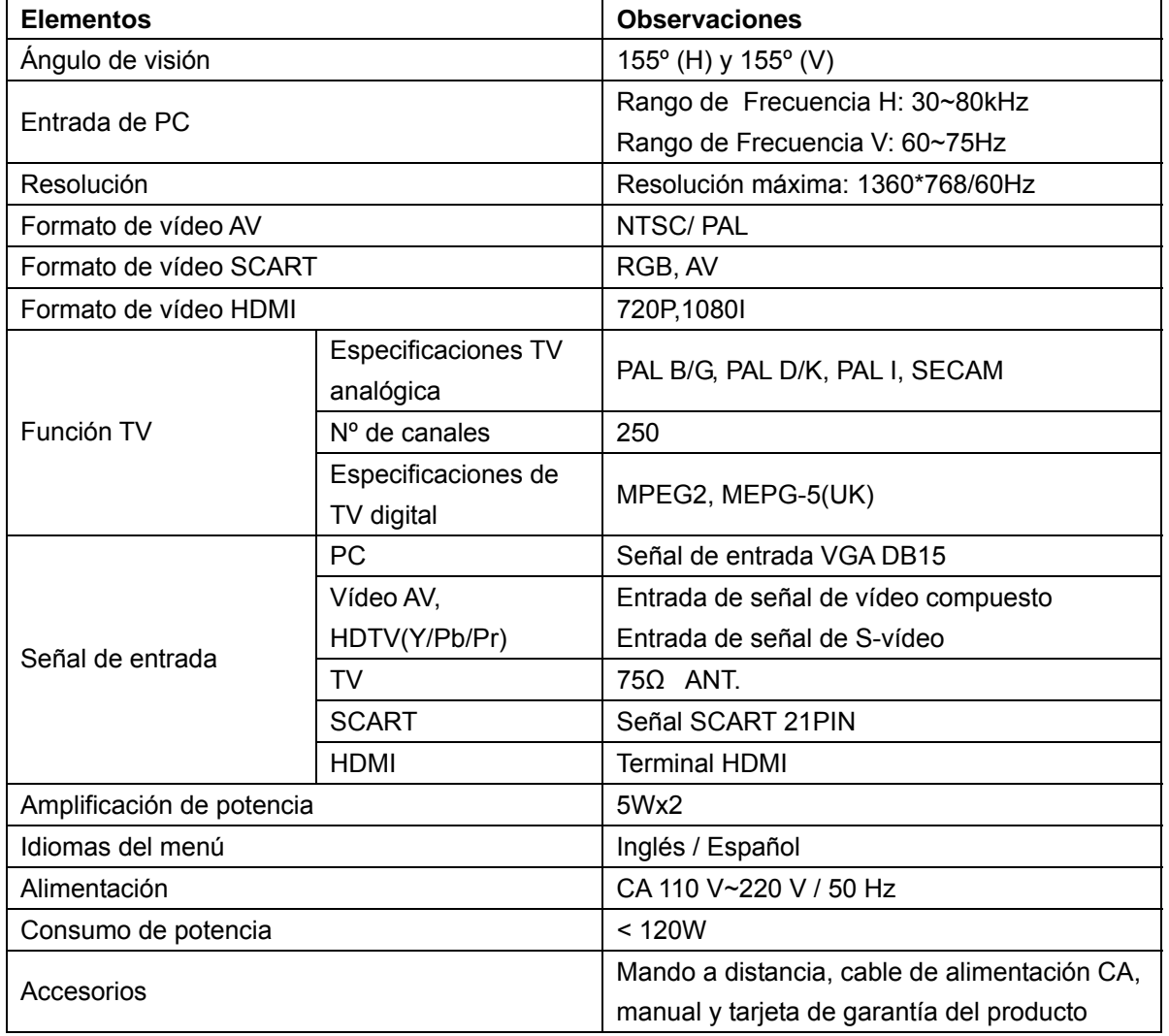

## **11. Resolución de problemas**

Antes de recurrir al servicio técnico, consulte esta sección para comprobar si puede resolver el problema. Si precisa ayuda, póngase en contacto con el servicio de asistencia técnica o con nuestro distribuidor.

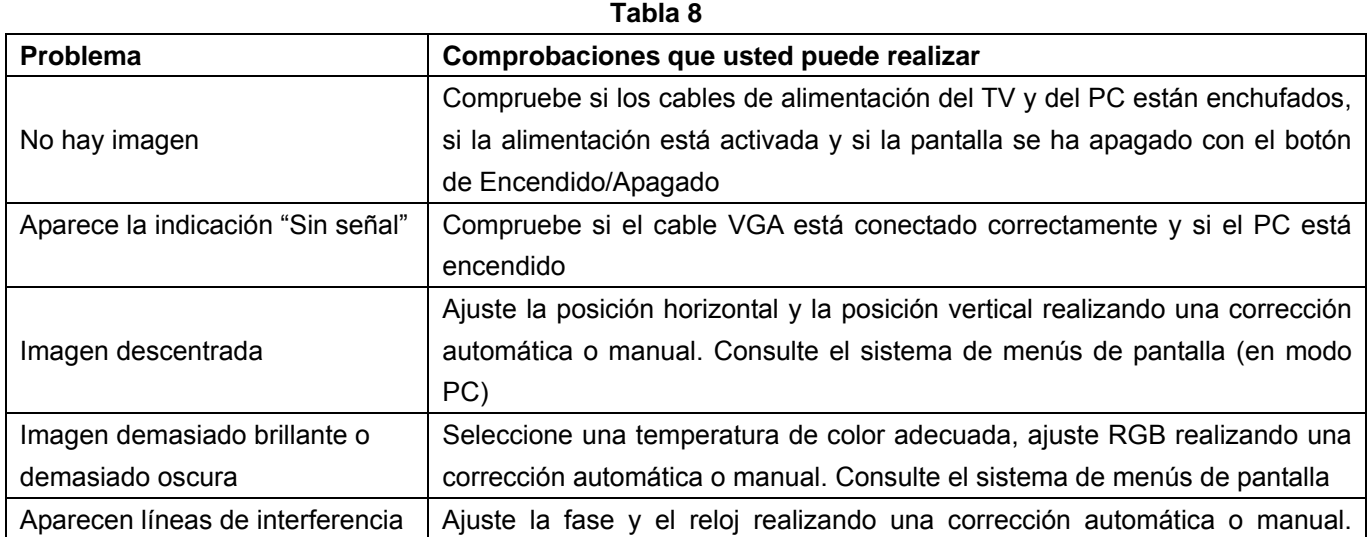

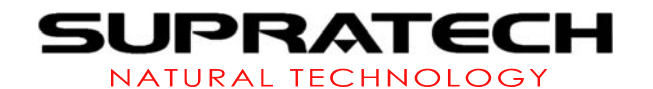

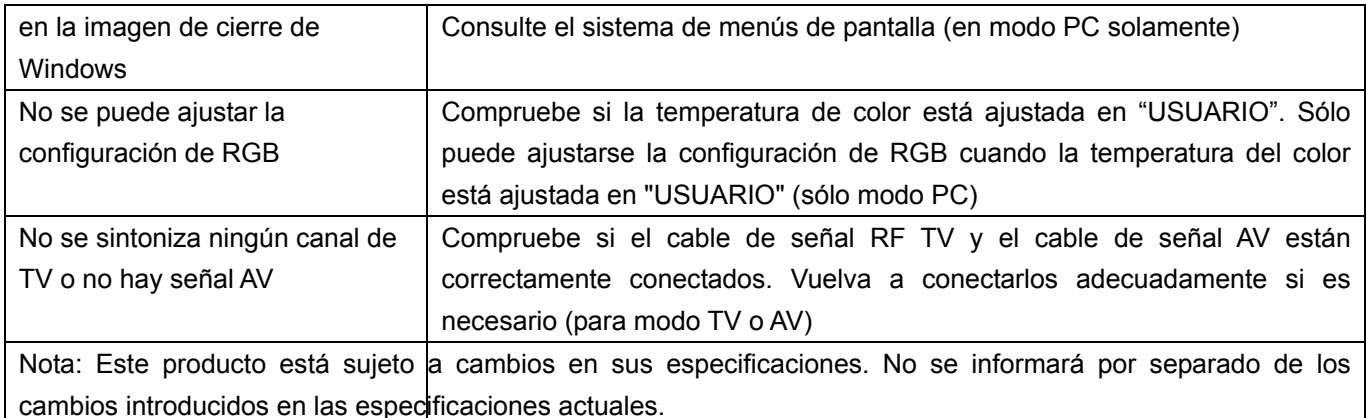

### **11. Permiso**

La marca CE confirma el cumplimiento por parte del equipo de las normas correspondientes armonizadas de la Directiva LVD 2006/95/EC y de la Directiva EMC 2004/95/EC.

Puede obtener una copia de la Declaración de Conformidad en la siguiente dirección de internet: http://www.supratech.es

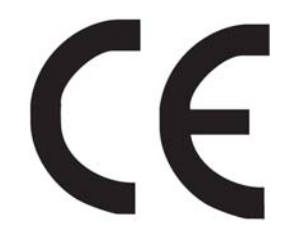

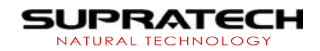

Artesanos, 1 Urb. Prado del Espino 28660 Boadilla del Monte Madrid (ESPAÑA)

ATENCIÓN AL CLIENTE Y SERVICIO TÉCNICO

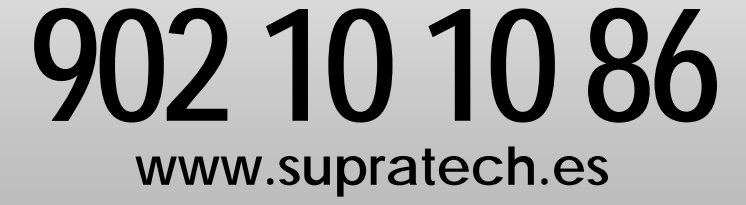